[http://www.ugr.e](http://www.ugr.es/info/)s/info/

Página Copyright© 2024 Universidad de Granada

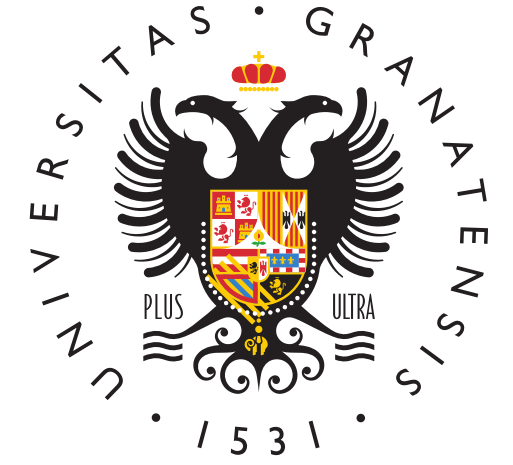

# UNIVERSIDAI DE GRANADA

[Info U](http://www.ugr.es/info/)GR

## Cuenta de acceso a servicios informáticos. electrónico UGR

La cuenta de acceso a servicios informáticos, facilita la comunica la comunidad universitaria y permite el acceso a todos los servic que oferta la Universidad de Granada. Esta cuenta para los estud usuario@correo.ugr.es, y coincide con la del correo electrónico o

Puedes consultar la información completa en Caemea dela C6 Rs C:a servicios informáticos para estudiantes.

#### Preguntas Relacionadas

¿Cómo se activa la cuenta?

La cuenta se activa a traOriésimda Vartuna el apartado "Correo Electró , siguiendo las indicaciones.

¿Cómo se accede?

A esta cuenstea accede a través de nombre de usuarAio oy contraseña. [Oficina Vi](https://oficinavirtual.ugr.es/ai/)rtuagiremos un nombre de usuario que no podrá cambiar una contraseña (que sí podrá cambiarse si es necesario en cualqu

¿A qué servicios TIC (Tecnologías de la Información y la Comunio

Con esta cuenta puedes acceder a todos los servicios los servicio oferta la Universidad de Granada:

[Correo electrónico \(W](https://webmailest.ugr.es/)ebmail)

- Campus Virtua almina ibo: Wi-Fi
- [Acceso externo a la red](https://csirc.ugr.es/informacion/servicios/vpn) UGR (VPN)
- [Acceso a PR](https://prado.ugr.es/)ADO
- [Acceso a Con](https://consigna.ugr.es/)signa

[Aula Virtual y](https://csirc.ugr.es/informacion/servicios/apoyo-docencia) MiSoft

¿Cómo puedo realizar el cambio de contraseña?

El cambio de contraseña se realiza O efitriana é y idtensa de ccionando Correo Electrónico del listado de aplicaciones y seguir las instr

Necesito recuperar mi contraseña de correo electrónico y he perd entrada a la Oficina Virtual

En ese caso debes ponerte en contacto con la secretaría de tu Fa través del procedimiento que te indiquen podrás recuperar dicho a la Oficina Virtual. Una vez dentro, podrás cambiar tu contraseñ electrónico.

¿Cómo puedo acceder al correo electrónico?

Existen distintas formas de acceso al correo electrónico:

Una forma especialmente útil en situaciones de movilidad, est cualquier lugar con conexión a internet, es usar un simple nav internet Wyebmail

Y la otra, la que recomendamos para su uso habitual y frecuer cliente de correo (programas como Outlook o Thunderbird o lo dispositivos móviles,...) instalado en sus equipos y dispositiv

Consulta en la web del CSIRC los tutoriales para Webmail y para correo Acceso y Configuración del correo

#### Formulario de Contacto

Cumplimenta los campos de este formulario y pulsa "ENVIAR" par tu consulta.

Nombre Apellidos Correo electrónico Para poder ofrecerte un mejor servicio usa tu cuenta @correo.ugr Teléfono DNI Asunto Mensaje Adjuntar Fichero **Choose** a file Subir al servidor Máximo 1 fichero.

límite de 1 MB.

Tipos permitidos: txt, rtf, pdf, doc, docx, odt, ppt, pptx, odp, xls, Enviar

### Información básica sobre protección de sus personales aportados

- ResponsableDniversidad de Granada
- · Legitimacióha Universidad de Granada está legitimada para el de sus datos, siendo de aplicación las bases jurídicas previst del Reglamento General de Protección de Datos que correspor de la finalidad pretendida por usted en el formulario de conta
- **FinalidadGestionar su comunicacion.**
- · Destinatarios do se prevén comunicaciones de datos, salvo que necesario para gestionar su solicitud.
- · Derechos: Tienen derecho a solicitar el acceso, oposición, rect supresión o limitación del tratamiento de sus datos, tal y com información adicional.
- [Información ad](https://secretariageneral.ugr.es/unidades/oficina-proteccion-datos/guia/clausulas-informativas-sobre-proteccion-de-datos)icional

 $\circ$ 

#### Unidad Responsable

Centro de Servicios Informáticos y Redes de Comunicación CSIRC Body

Atención telefónica del CAU (Centro de Atención al Usuario pa de 08 a 21 horas:

 $\circ$ 958241010 extensión 3, desde fuera de la UGR

- 36000 desde dentro de la UGR
- Atención general al público de 08 a 15 horas. Centralita:

 $\circ$ 958241010 desde fuera de la UGR  $\circ$ 41010 desde dentro de la UGR

- [Notici](https://csirc.ugr.es/informacion/noticias)as
- [Web](https://csirc.ugr.es/)
- [Facebo](https://www.facebook.com/CSIRCUGR/)ok
- [Instagra](https://www.instagram.com/@csircugr)m
- [Youtub](https://www.youtube.com/channel/UCTpJeAKqSg8MIfDAc4YX6tw)e

#### Términos Relacionados

Clave de Oficina Virtual - Acceso Identificado Cliente de correo Contraseña de correo electrónico Correo electrónico Dispositivos móviles Email Gmail IMAP Outlook POP Spam Thunderbird Webmail

Este documento tiene carácter meramente informativo. Su conteni valor jurídico.

Fecha de Actualización 03 de Abril de 2024 Compartir en [Cuenta de acceso a servicios informáticos. Correo](http://www.ugr.es/info/print/pdf/node/238) electrónico UG